# **筆記型電腦導覽**

文件編號:430225-AB1

2007 年 1 月

本指南說明電腦的硬體功能。

目錄

### 1 組件

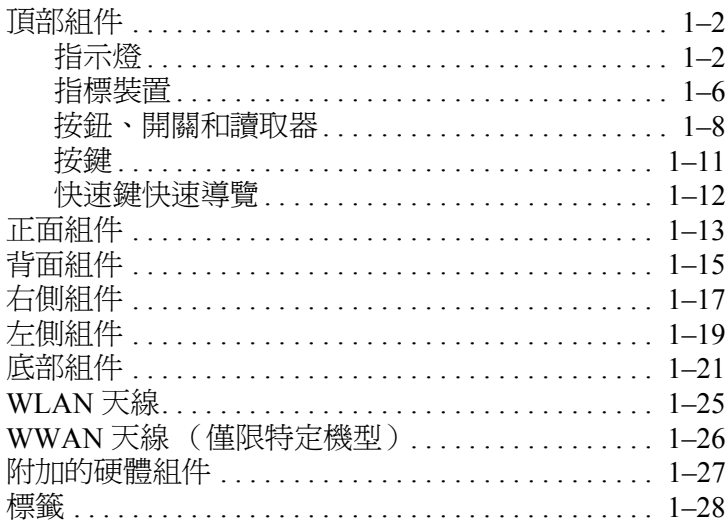

### 2 規格

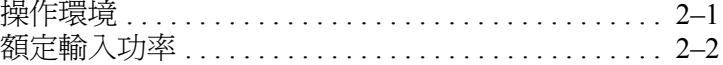

### 索引

# **1 組件**

<span id="page-2-1"></span><span id="page-2-0"></span>本章說明電腦的硬體功能。

若要檢視已安裝在電腦上的硬體清單:

1. 選擇 「開始」 **>** 「電腦」 **>** 「系統內容」。

2. 在左側工作窗格中, 按一下『裝置管理員』。

您也可以使用 「裝置管理員」,來新增硬體或修改裝置 配置。

✎ 電腦所附的組件可能會隨國家/地區和機型而有所不同。 本章中的圖例為大部份電腦機型所附的標準外接式功能。

# <span id="page-3-3"></span><span id="page-3-0"></span>**頂部組件**

# <span id="page-3-1"></span>**指示燈**

✎ 請參閱與您筆記型電腦最接近的圖例。

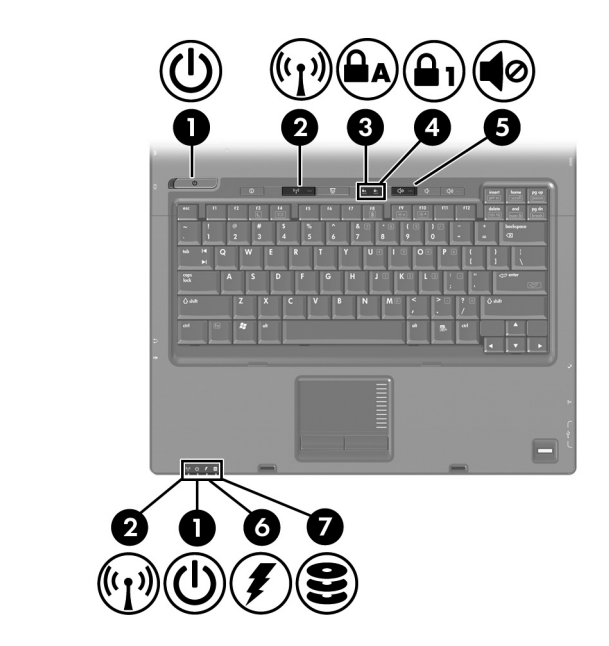

<span id="page-3-2"></span>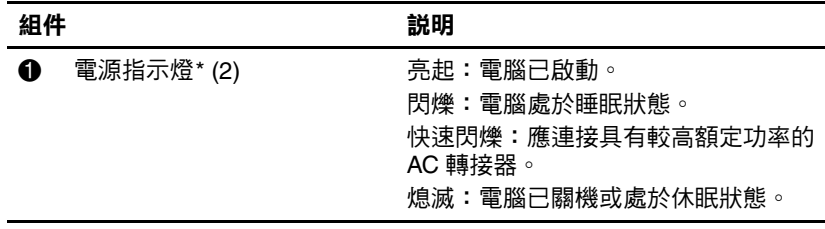

(續)

<span id="page-4-5"></span><span id="page-4-4"></span><span id="page-4-2"></span><span id="page-4-1"></span><span id="page-4-0"></span>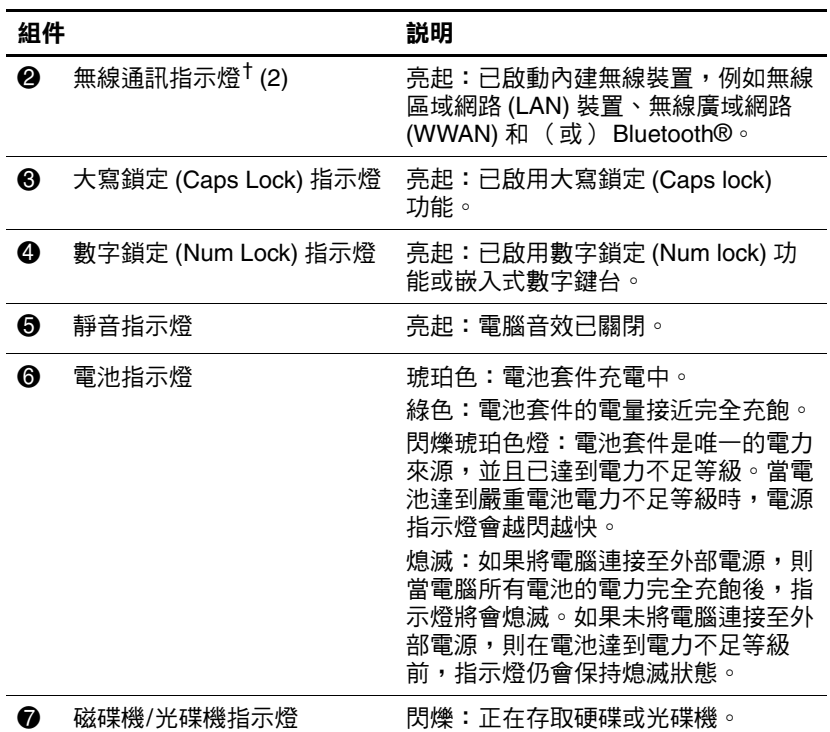

<span id="page-4-3"></span>\*有 2 個電源指示燈。這 2 個指示燈會顯示相同的資訊。電源按鈕上的指示 燈只有在電腦開啟時才能看到;而位於電腦正面的電源指示燈,則隨時都能 看到。

†有 2 個無線通訊指示燈。這 2 個指示燈會顯示相同的資訊。無線通訊按鈕上 的指示燈只有在電腦開啟時才能看到;而位於電腦正面的無線通訊指示燈, 則隨時都能看到。

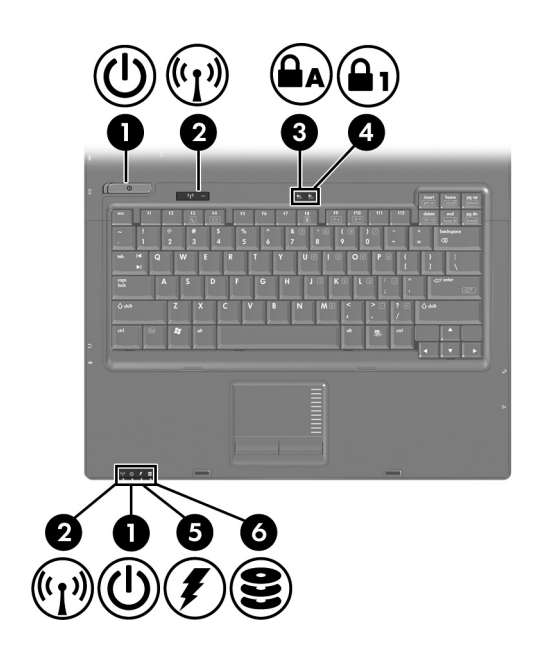

<span id="page-5-2"></span><span id="page-5-1"></span>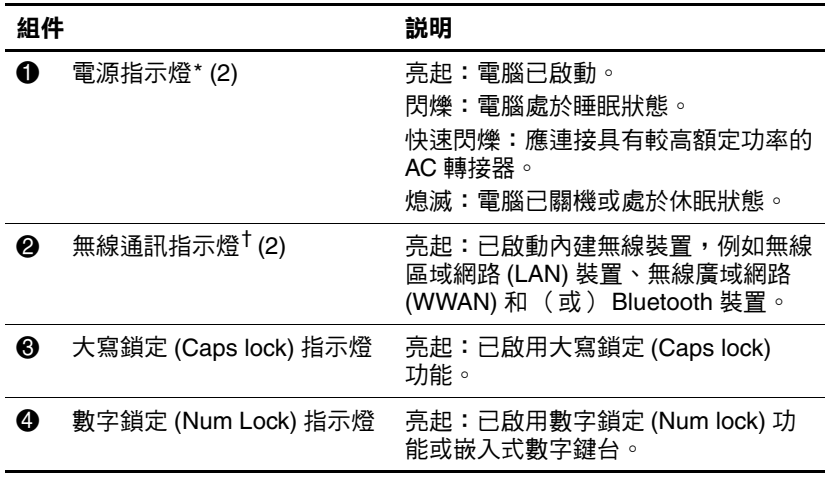

<span id="page-5-3"></span><span id="page-5-0"></span>(續)

<span id="page-6-0"></span>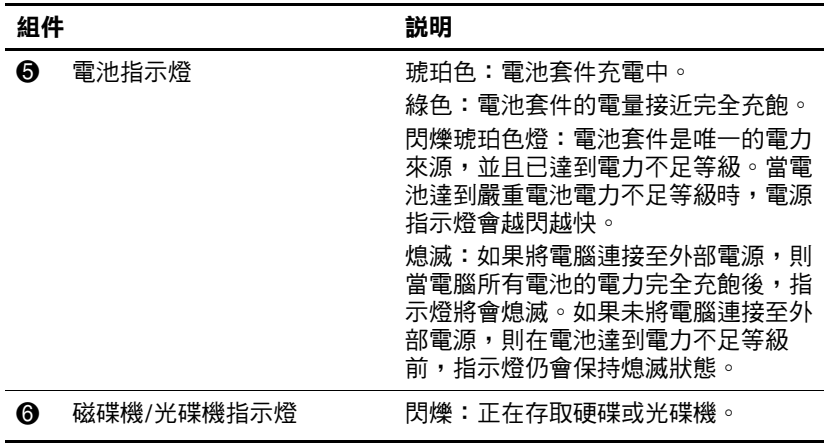

<span id="page-6-1"></span>\*有 2 個電源指示燈。這 2 個指示燈會顯示相同的資訊。電源按鈕上的指示 燈只有在電腦開啟時才能看到;而位於電腦正面的電源指示燈,則隨時都能 看到。

†有 2 個無線通訊指示燈。這 2 個指示燈會顯示相同的資訊。無線通訊按鈕上 的指示燈只有在電腦開啟時才能看到;而位於電腦正面的無線通訊指示燈, 則隨時都能看到。

### <span id="page-7-0"></span>**指標裝置**

### **觸控板 (僅限特定機型)**

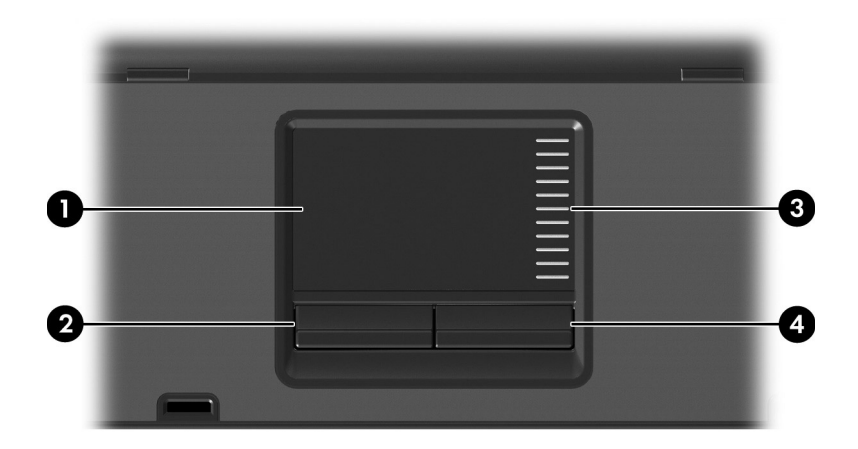

<span id="page-7-3"></span><span id="page-7-2"></span><span id="page-7-1"></span>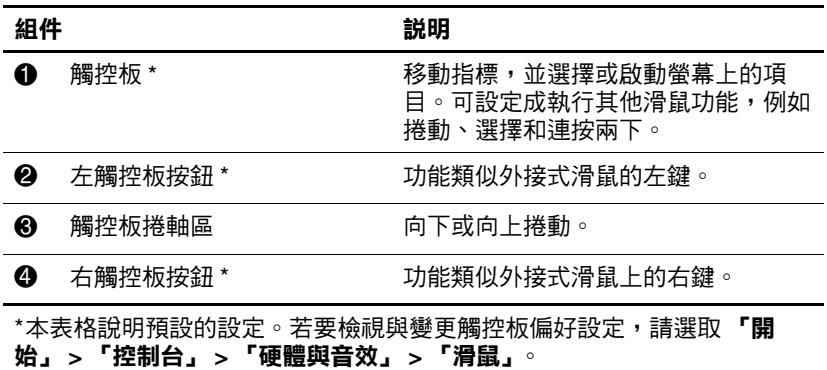

### **指標桿 (僅限特定機型)**

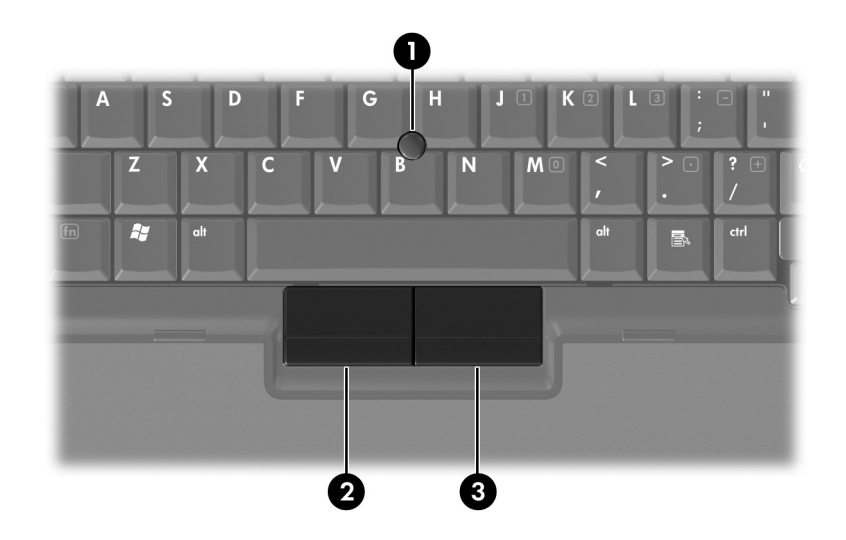

<span id="page-8-1"></span><span id="page-8-0"></span>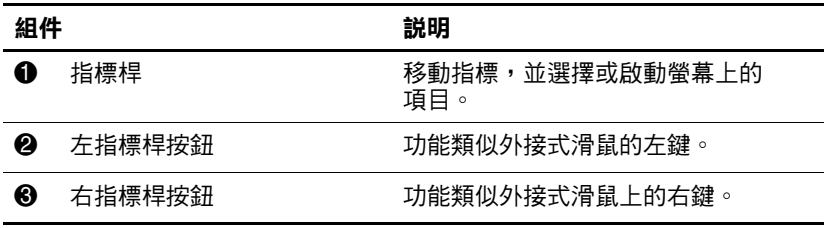

# <span id="page-9-0"></span>**按鈕、開關和讀取器**

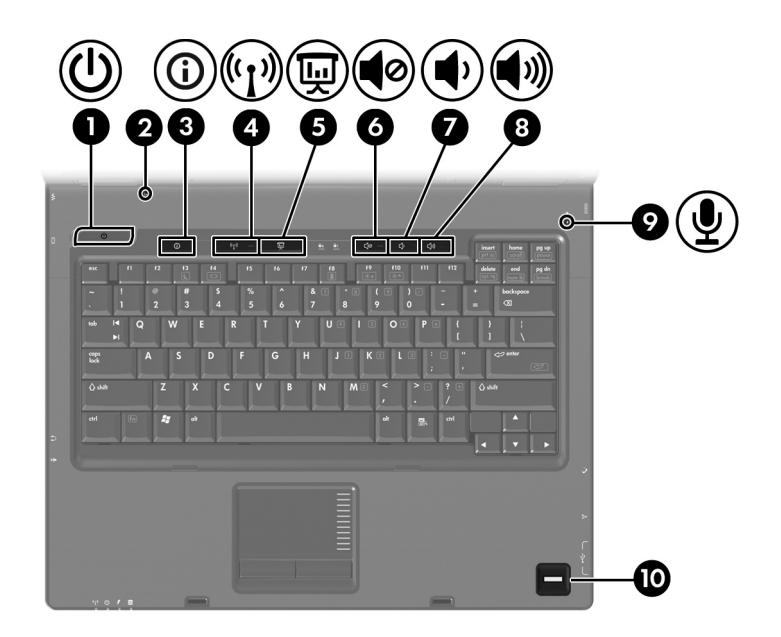

<span id="page-9-3"></span><span id="page-9-2"></span><span id="page-9-1"></span>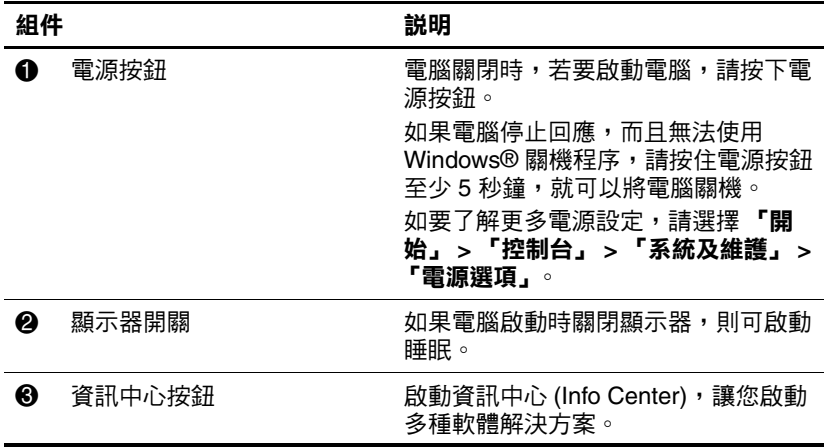

<span id="page-10-4"></span><span id="page-10-3"></span><span id="page-10-2"></span>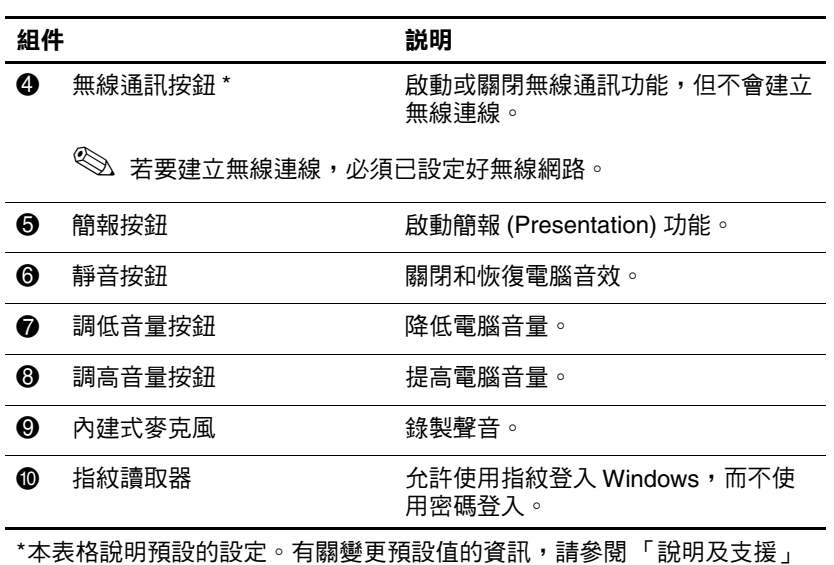

<span id="page-10-5"></span><span id="page-10-1"></span><span id="page-10-0"></span>中的使用指南。

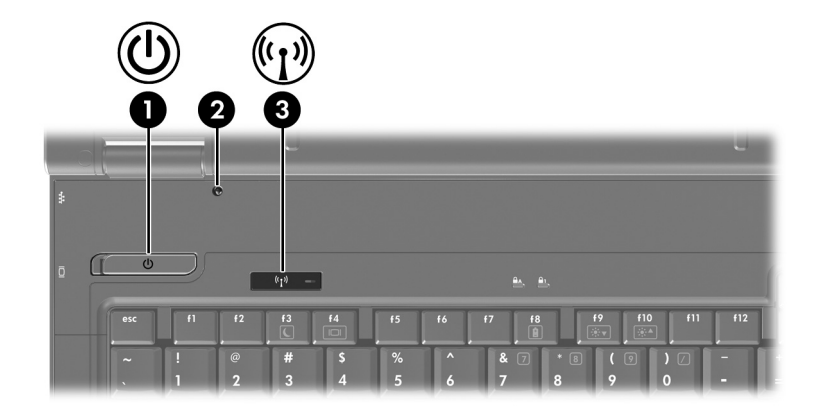

<span id="page-11-1"></span>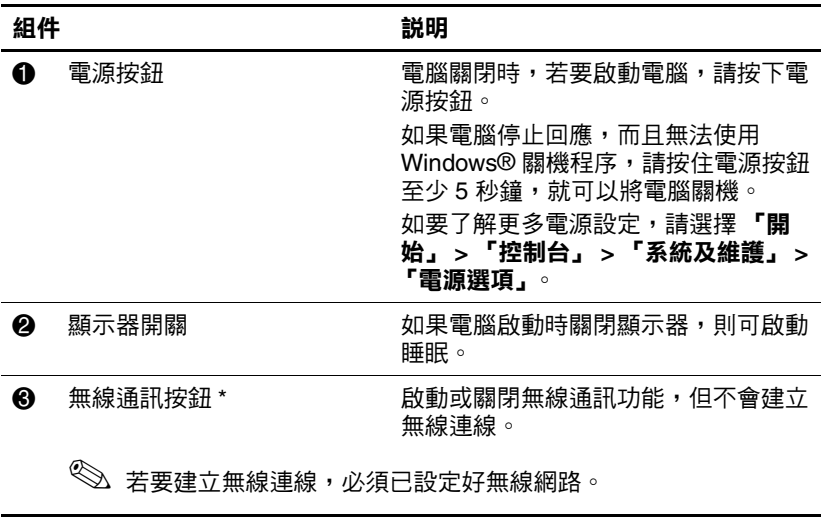

<span id="page-11-2"></span><span id="page-11-0"></span>\*本表格說明預設的設定。有關變更預設值的資訊,請參閱 「說明及支援」 中的使用指南。

# <span id="page-12-0"></span>**按鍵**

✎ 您電腦的外觀可能會與本章中圖例所示有些許不同。

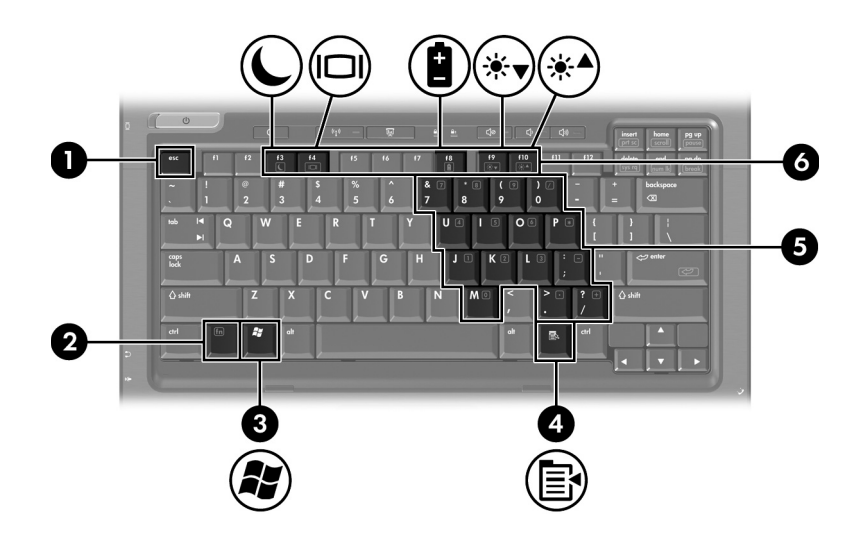

<span id="page-12-6"></span><span id="page-12-5"></span><span id="page-12-4"></span><span id="page-12-3"></span><span id="page-12-2"></span><span id="page-12-1"></span>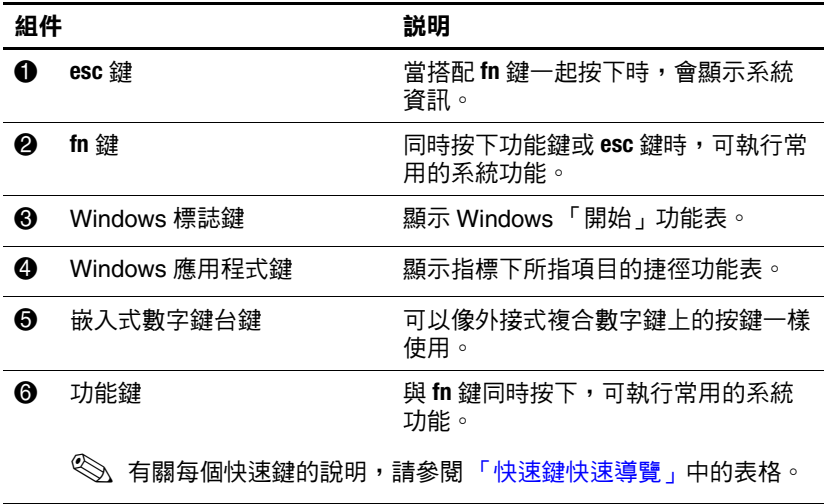

# <span id="page-13-1"></span><span id="page-13-0"></span>**快速鍵快速導覽**

<span id="page-13-3"></span><span id="page-13-2"></span>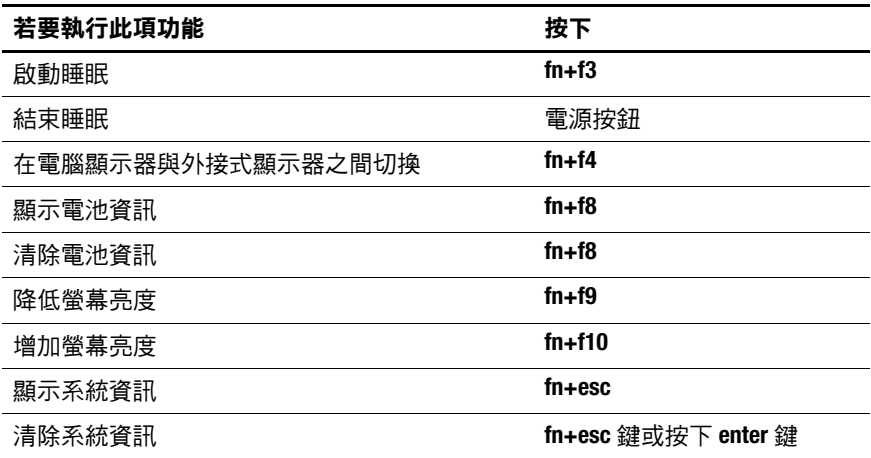

# <span id="page-14-10"></span><span id="page-14-0"></span>**正面組件**

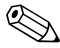

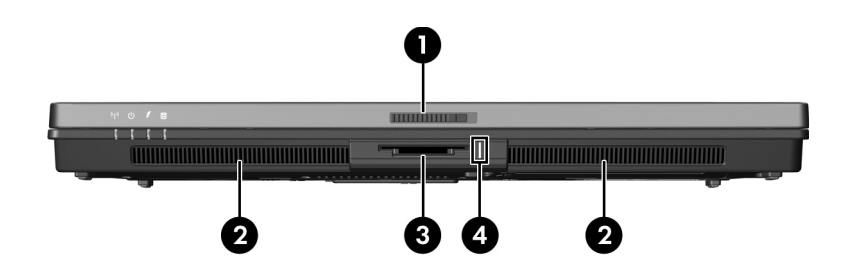

<span id="page-14-12"></span><span id="page-14-11"></span><span id="page-14-9"></span><span id="page-14-8"></span><span id="page-14-7"></span><span id="page-14-6"></span><span id="page-14-5"></span><span id="page-14-4"></span><span id="page-14-3"></span><span id="page-14-2"></span><span id="page-14-1"></span>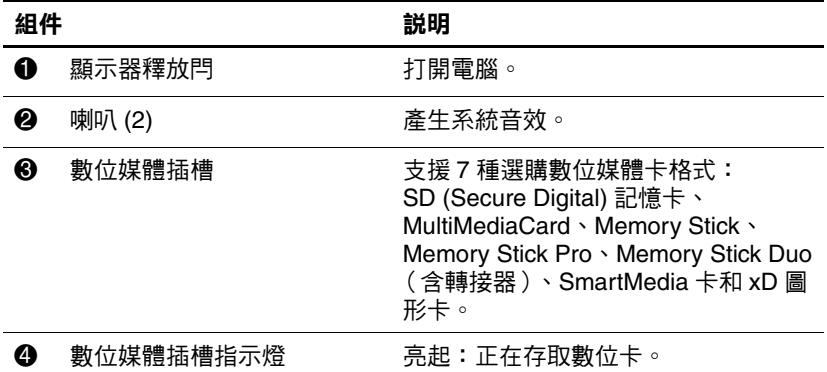

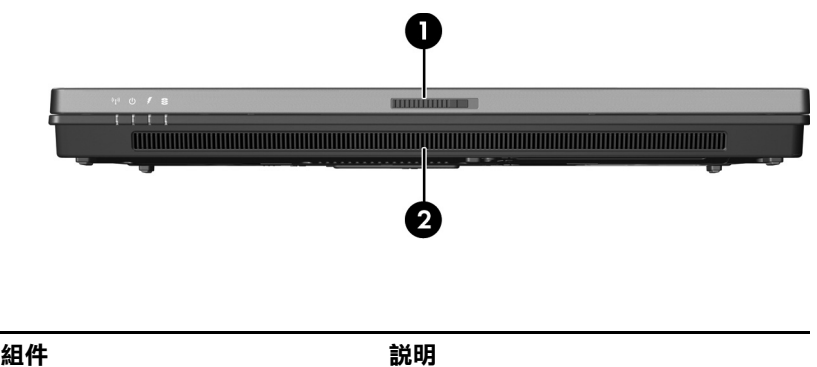

<span id="page-15-1"></span><span id="page-15-0"></span>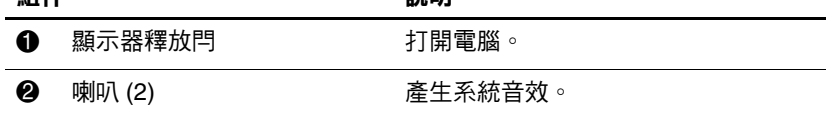

# <span id="page-16-4"></span><span id="page-16-0"></span>**背面組件**

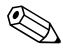

<span id="page-16-5"></span><span id="page-16-3"></span><span id="page-16-2"></span><span id="page-16-1"></span>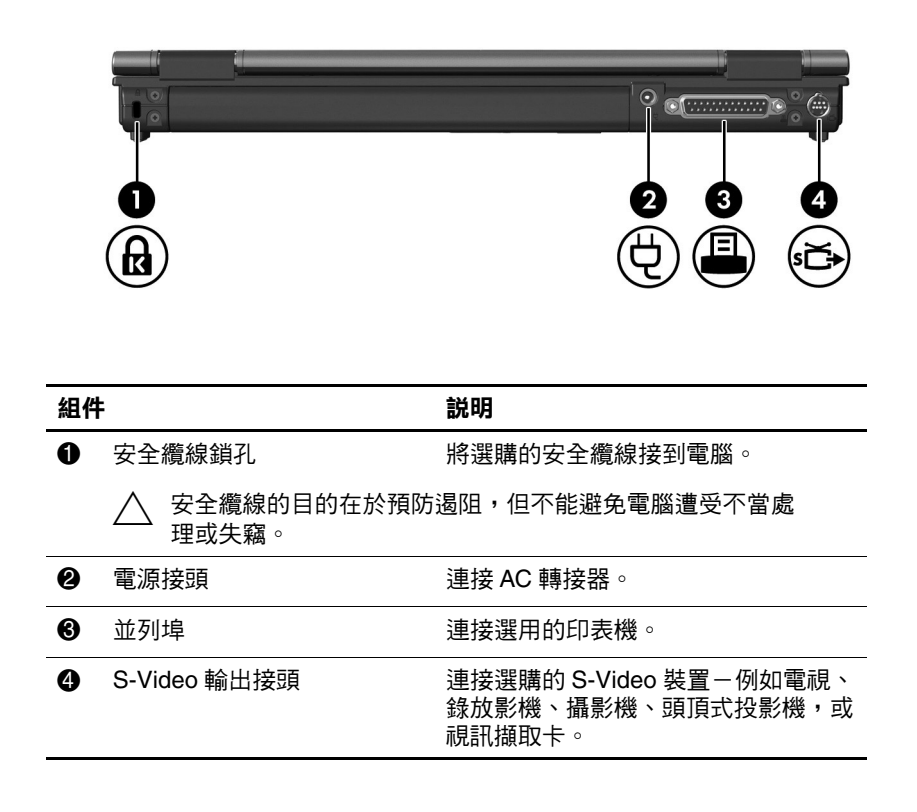

<span id="page-17-1"></span><span id="page-17-0"></span>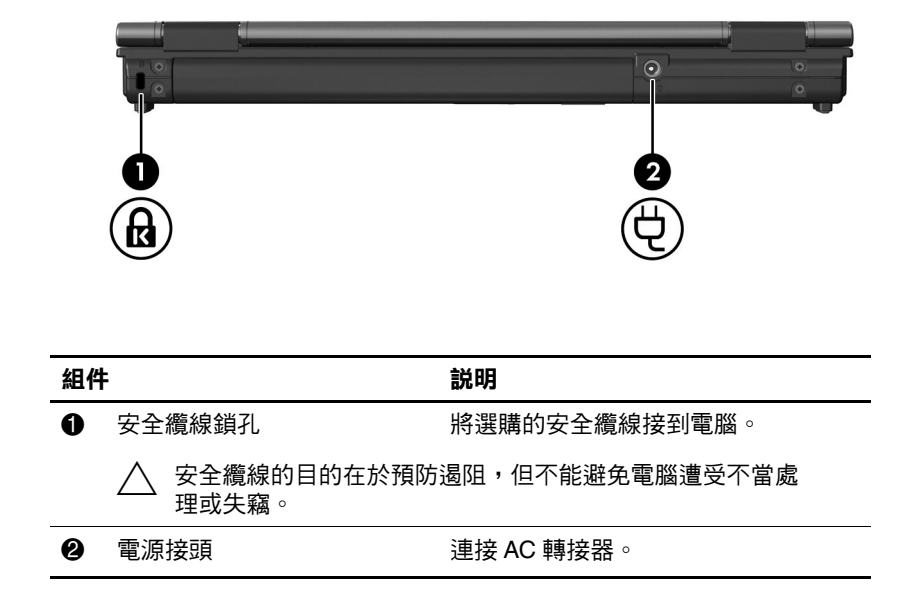

# <span id="page-18-7"></span><span id="page-18-0"></span>**右側組件**

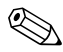

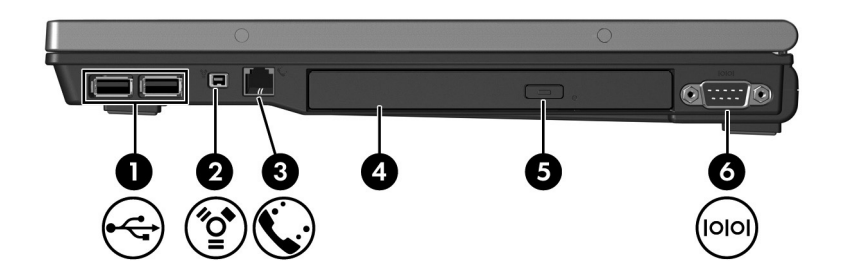

<span id="page-18-6"></span><span id="page-18-5"></span><span id="page-18-4"></span><span id="page-18-3"></span><span id="page-18-2"></span><span id="page-18-1"></span>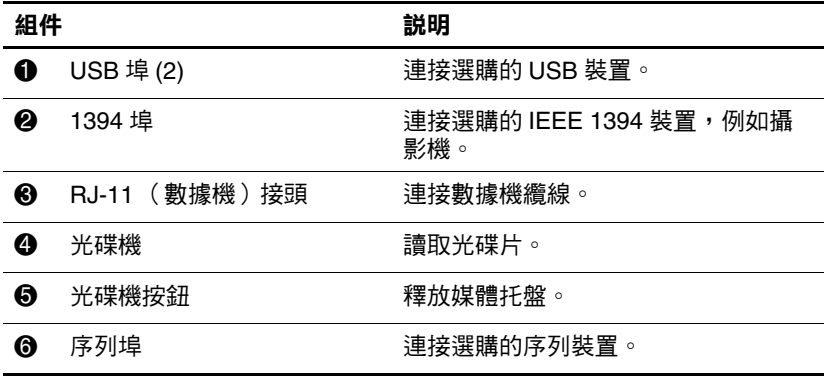

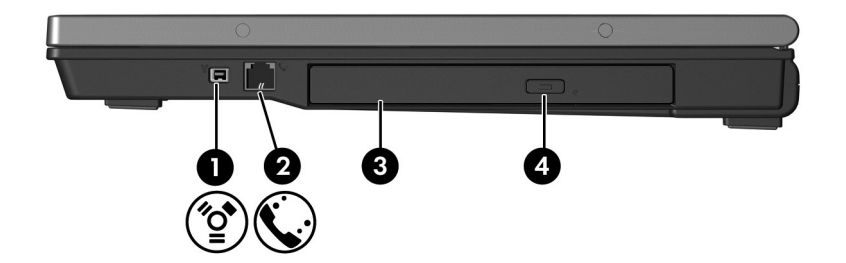

<span id="page-19-3"></span><span id="page-19-2"></span><span id="page-19-1"></span><span id="page-19-0"></span>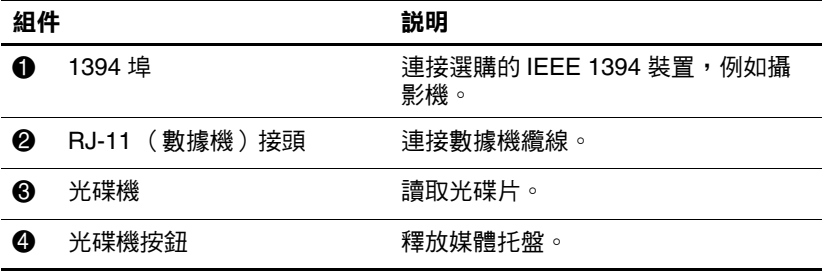

# <span id="page-20-5"></span><span id="page-20-0"></span>**左側組件**

✎ 您電腦的外觀可能會與本章中圖例所示有些許不同。

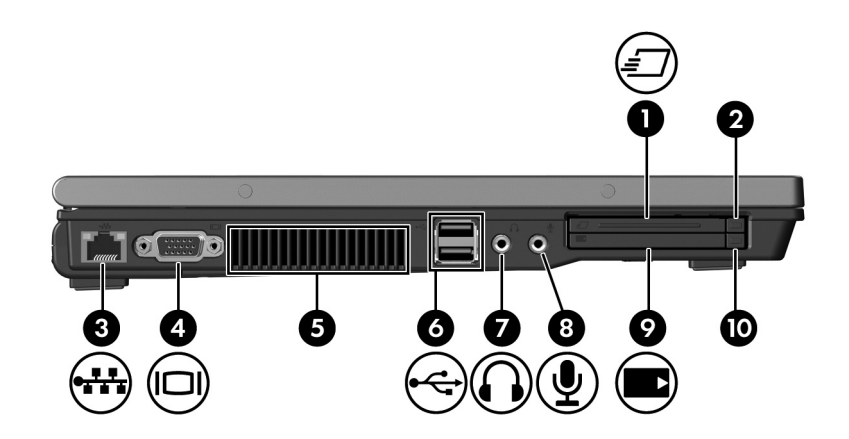

<span id="page-20-4"></span><span id="page-20-3"></span><span id="page-20-2"></span><span id="page-20-1"></span>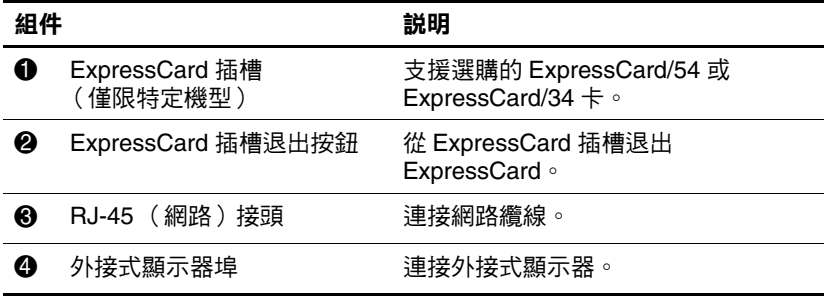

(續)

<span id="page-21-5"></span><span id="page-21-4"></span><span id="page-21-3"></span><span id="page-21-2"></span><span id="page-21-1"></span><span id="page-21-0"></span>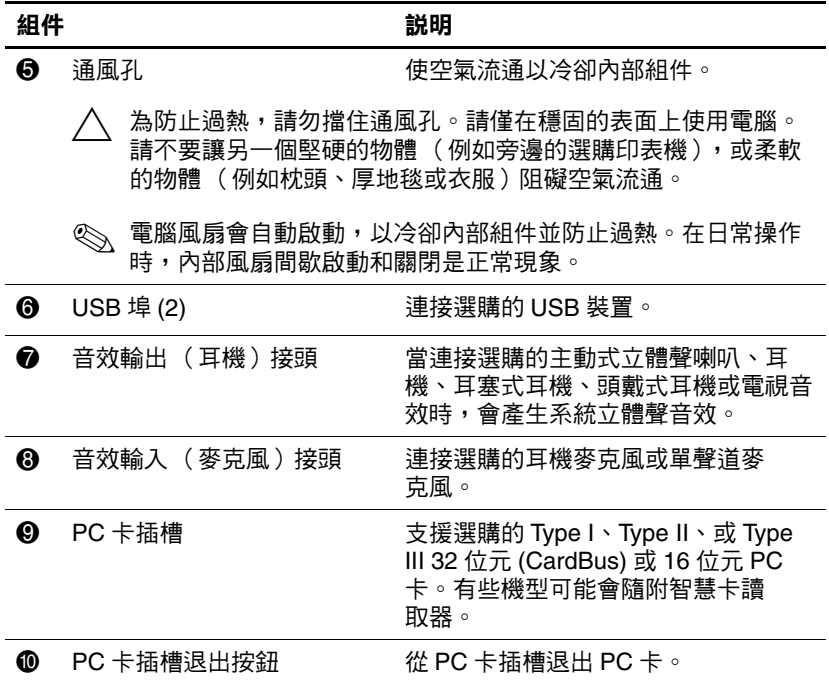

# <span id="page-22-4"></span><span id="page-22-0"></span>**底部組件**

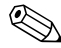

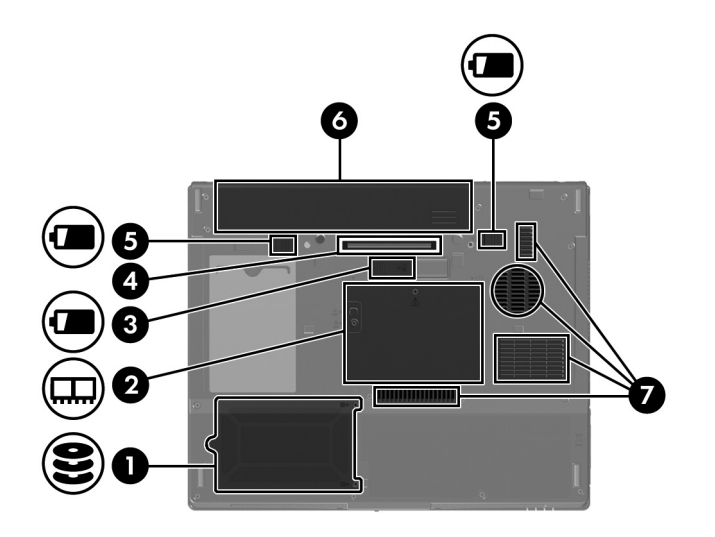

<span id="page-22-7"></span><span id="page-22-6"></span><span id="page-22-5"></span><span id="page-22-3"></span><span id="page-22-2"></span><span id="page-22-1"></span>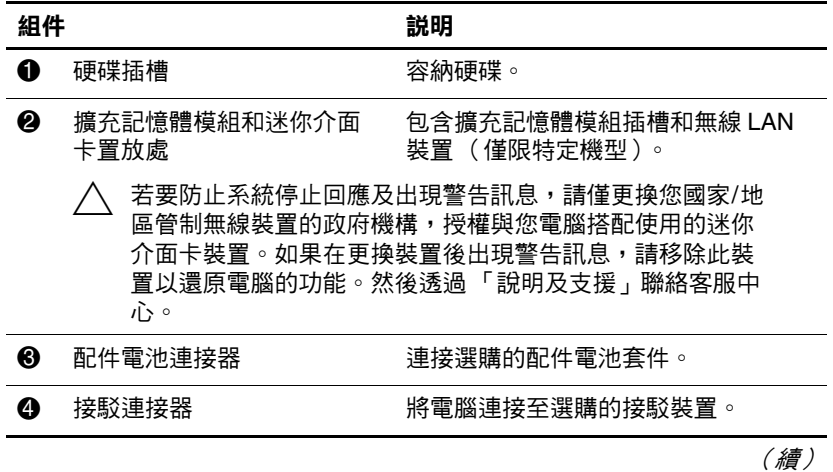

<span id="page-23-2"></span><span id="page-23-1"></span><span id="page-23-0"></span>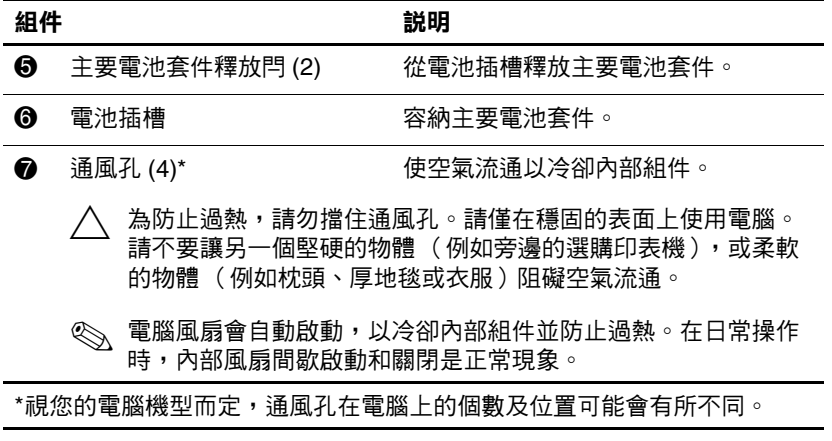

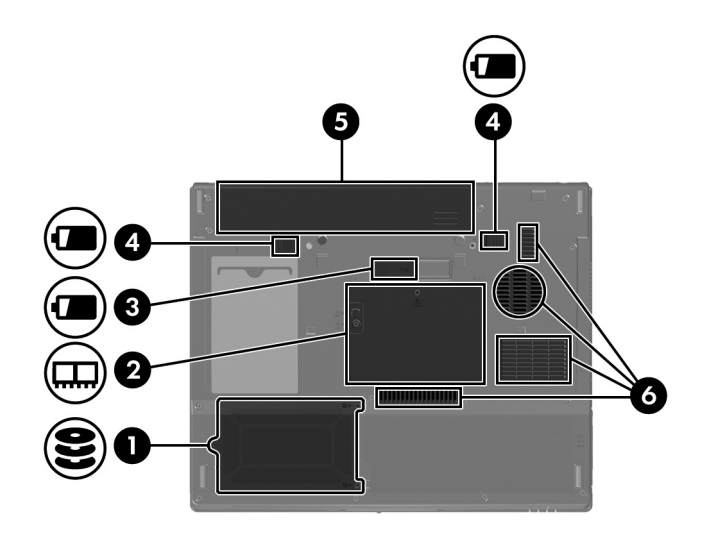

<span id="page-24-5"></span><span id="page-24-4"></span><span id="page-24-2"></span><span id="page-24-1"></span>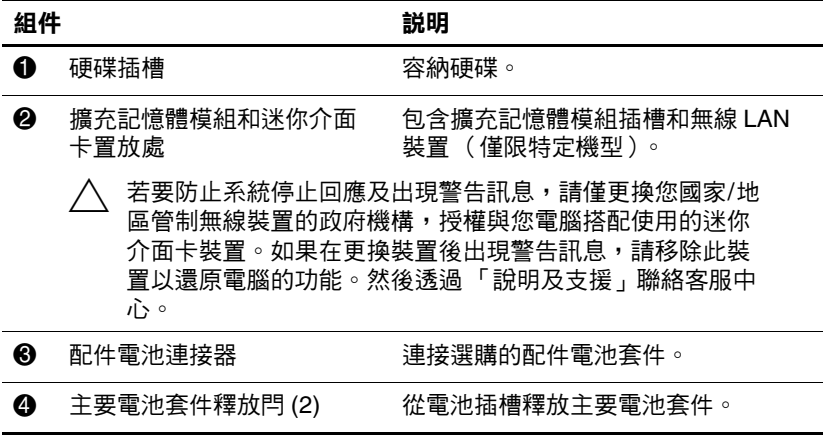

<span id="page-24-3"></span><span id="page-24-0"></span>(續)

<span id="page-25-1"></span><span id="page-25-0"></span>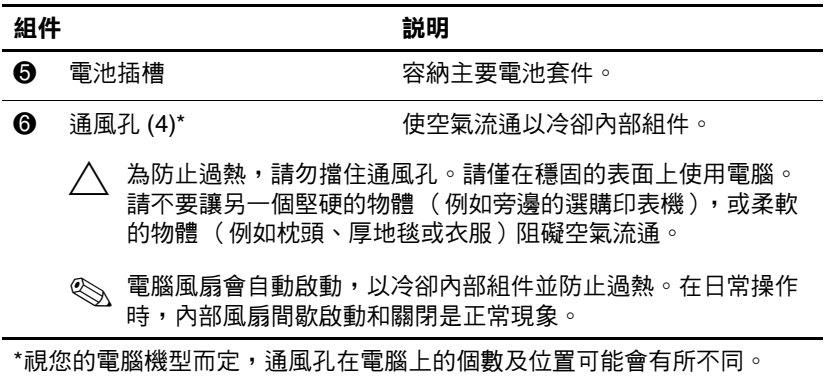

# <span id="page-26-0"></span>**WLAN 天線**

<span id="page-26-1"></span>位於顯示器外殼內部的 2 個無線天線,會透過無線區域網路 (WLAN) 接收及傳送無線設備信號。從電腦外部看不到這些 天線。為發揮最佳傳輸效果,請將天線前方的障礙物移開。 有關您所在國家/地區的無線法規注意事項,請參閱 「說明 及支援」中的 《法規、安全與環境注意事項》。

✎ 您電腦的外觀可能會與本章中圖例所示有些許不同。

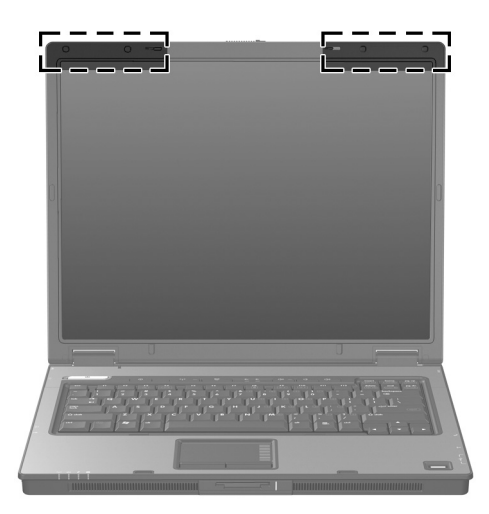

# <span id="page-27-0"></span>**WWAN 天線 (僅限特定機型)**

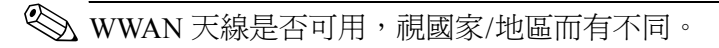

<span id="page-27-1"></span>位於顯示器外殼內部的 2 個無線天線,可讓您使用內建 HP 寬頻無線 (HP Broadband Wireless) 模組和支援的行動電話網 路營運商所提供的服務,連接至無線廣域網路 (WWAN),然 後再連接至網際網路。

有關 HP 寬頻無線 (HP Broadband Wireless) 以及如何註冊服 務的其他資訊,請參閱您電腦隨附的 《*HP* 寬頻無線快速入 門》指南。

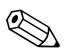

✎ 您電腦的外觀可能會與本章中圖例所示有些許不同。

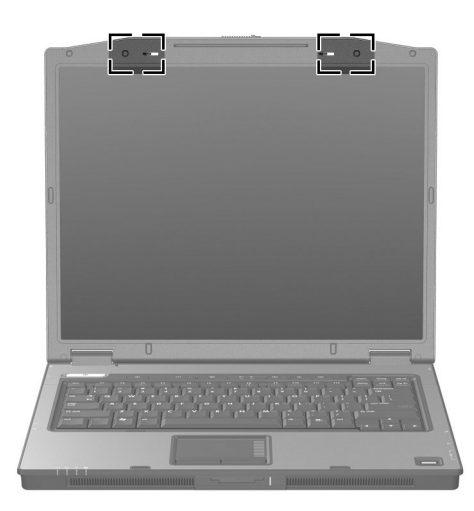

# <span id="page-28-0"></span>**附加的硬體組件**

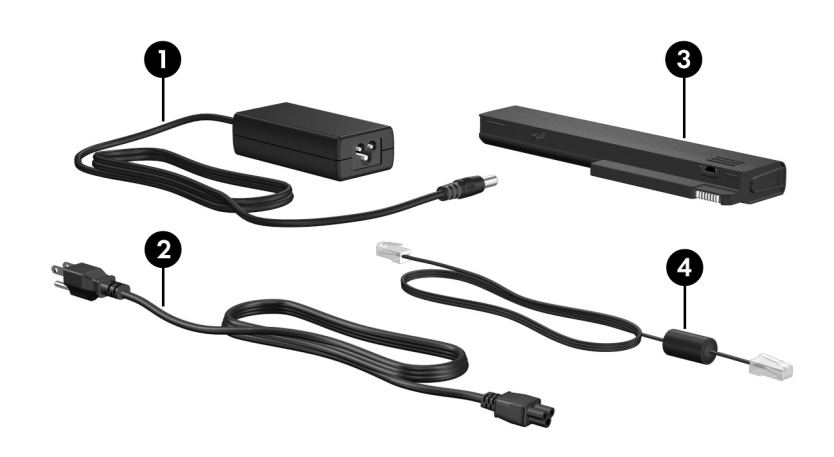

<span id="page-28-5"></span><span id="page-28-4"></span><span id="page-28-3"></span><span id="page-28-2"></span><span id="page-28-1"></span>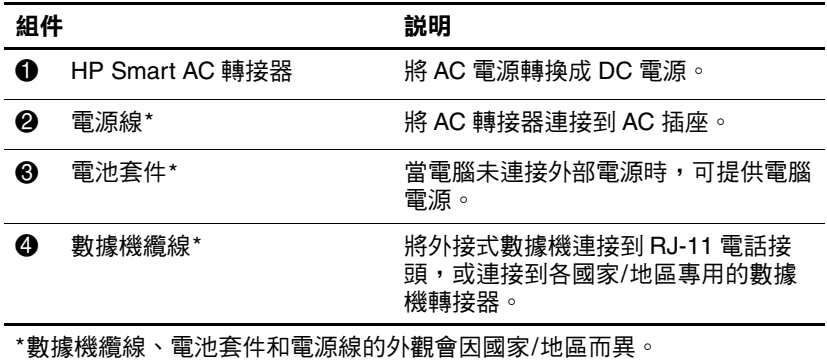

# <span id="page-29-0"></span>**標籤**

貼在電腦上的標籤上可提供您在疑難排解系統問題,或攜帶 電腦在海外旅行時所需的資訊。

- <span id="page-29-3"></span>■ 服務標記 - 提供電腦的產品品牌、序號名稱、序號 (S/N) 和產品編號 (P/N) 等資訊。在與客服中心聯絡時, 請準備好此項資訊。服務標記標籤貼於電腦底部。
- <span id="page-29-1"></span>■ Microsoft® 真品證明書 — 包含 Windows 產品序號。您需 要有產品金鑰才能更新作業系統或進行疑難排解。此證 明書貼於電腦底部。
- <span id="page-29-6"></span><span id="page-29-4"></span>■ 法規標籤 — 提供有關電腦的法規資訊。法規標籤貼於電 腦底部。
- <span id="page-29-5"></span>■ 數據機核准標籤 — 提供數據機相關的法規資訊,並且列 出已核淮使用本數據機的部份國家/地區所需的機構核准 標記。在海外旅行時,您可能會需要這項資訊。數據機 核准標籤貼於電腦底部。
- <span id="page-29-2"></span>■ 無線憑證標籤 - 提供有關特定機型上選購無線裝置的 資訊,以及已核准使用該裝置的國家/地區的核准標記。 此選購的裝置可能是無線區域網路 (WLAN) 裝置、無線 廣域網路 (WWAN) 裝置, 或選購的 Bluetooth®。如果 電腦包含一或多部無線裝置,則電腦會針對每部無線裝 置隨附一個憑證標籤。在海外旅行時,您可能會需要這 項資訊。WLAN 和 Bluetooth 無線憑證標籤貼於擴充記 憶體模組置放處內側。WWAN 憑證標籤貼於電池置放處 內側。

# **規格**

<span id="page-30-4"></span><span id="page-30-1"></span><span id="page-30-0"></span>以下各節提供有關電腦的操作環境規格和電源規格。

# <span id="page-30-2"></span>**操作環境**

如果您打算在惡劣的環境下使用或運送電腦,下表中的操作 環境資訊將對您很有幫助。

<span id="page-30-6"></span><span id="page-30-5"></span><span id="page-30-3"></span>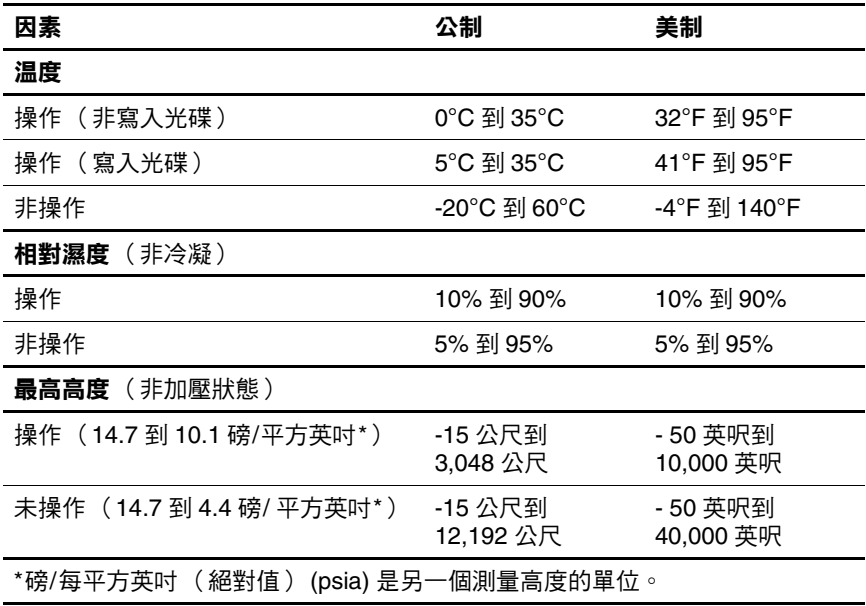

# <span id="page-31-0"></span>**額定輸入功率**

規格

<span id="page-31-2"></span><span id="page-31-1"></span>如果您打算攜帶電腦出國旅行,則本節的電源資訊將對您很 有幫助。

電腦使用直流電 (DC) 運作,其電源則可以由交流電 (AC) 或 直流電 (DC) 提供。雖然電腦可使用獨立的 DC 電源驅動, 但請您僅使用 HP 電腦隨附或核准的 AC 轉接器或 DC 電源 線來連接電腦電源。

電腦可使用下列規格的 DC 電源。

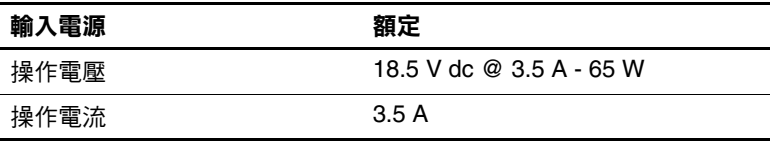

本產品是專為挪威的 IT 電源系統所設計,有相位對相位的 電壓,並且不超過 240 V rms。

# **索引**

### <span id="page-32-0"></span>**數字和字母**

1394 埠 [1–17,](#page-18-1) [1–18](#page-19-0) AC 轉接器, 識別 1-27 ExpressCard 插槽 [1–19](#page-20-1) ExpressCard 插槽退出按鈕 [1–19](#page-20-2) **fn**  $\frac{2}{3}$  [1–11](#page-12-1) HP Smart AC 轉接器,識別 [1–27](#page-28-1) IEEE 1394 埠 [1–17](#page-18-1), [1–18](#page-19-0) Memory Stick [1–13](#page-14-1) Memory Stick Duo [1–13](#page-14-2) Memory Stick Pro [1–13](#page-14-3) Microsoft 真品證明標籤 [1–28](#page-29-1) MultiMediaCard [1–13](#page-14-4) PC 卡插槽 [1–20](#page-21-0) PC 卡插槽退出按鈕 [1–20](#page-21-1) RJ-11(數據機)接頭 [1–17](#page-18-2), [1–18](#page-19-1) RJ-45 (網路)接頭 [1–19](#page-20-3) RJ-11 (數據機) 纜線 1-27 Secure Digital (SD) 記憶卡 [1–13](#page-14-5) SmartMedia (SM)  $\pm$  [1–13](#page-14-6) S-Video 輸出接頭 [1–15](#page-16-1) USB 埠, 識別 1-17, 1-20

Windows 標誌鍵 [1–11](#page-12-2) Windows 應用程式鍵 [1–11](#page-12-3) WLAN 標籤 [1–28](#page-29-2) xD 圖形卡 [1–13](#page-14-7)

#### **三劃**

大寫鎖定 (caps lock) 指示燈 [1–3,](#page-4-0) [1–4](#page-5-0)

### **四劃**

內建麥克風 [1–9](#page-10-0) 天線 [1–25,](#page-26-1) [1–26](#page-27-1)

### **五劃**

功能鍵 [1–11](#page-12-4) 外接式顯示器連接埠 [1–19](#page-20-4)

**六劃** 光碟機,識別 [1–17,](#page-18-4) [1–18](#page-19-2) 光碟機按鈕 [1–17,](#page-18-5) [1–18](#page-19-3) 安全纜線鎖孔 [1–15,](#page-16-2) [1–16](#page-17-0) 耳機 (音效輸出)接頭  $1 - 20$ 

### **七劃**

作業系統 Microsoft 真品證明標籤 [1–28](#page-29-1) 產品序號 [1–28](#page-29-1) 序列埠 [1–17](#page-18-6)

序號,電腦 [1–28](#page-29-3) 快速鍵 快速導覽 [1–12](#page-13-1) 啟動睡眠 [1–12](#page-13-2)

### **八劃**

並列埠 [1–15](#page-16-3) 服務標記 [1–28](#page-29-3) 法規資訊 法規標籤 [1–28](#page-29-4) 無線憑證標籤 [1–28](#page-29-2) 數據機核准標籤 [1–28](#page-29-5)

### **九劃**

按鈕 ExpressCard 插槽退出 [1–19](#page-20-2) PC 卡插槽退出 [1–20](#page-21-1) 光碟機 [1–17](#page-18-5), [1–18](#page-19-3) 音量 [1–9](#page-10-1) 無線 [1–9,](#page-10-2) [1–10](#page-11-0) 資訊中心 [1–8](#page-9-1) 電源 [1–8,](#page-9-2) [1–10](#page-11-1) 靜音 [1–9](#page-10-3) 簡報 [1–9](#page-10-4) 觸控板 [1–6](#page-7-1) 指示燈 大寫鎖定 (caps lock)  $1-3$ , [1–4](#page-5-0) 無線 [1–3,](#page-4-1) [1–4](#page-5-1) 電池 [1–3,](#page-4-2) [1–5](#page-6-0) 電源 [1–2,](#page-3-2) [1–4](#page-5-2) 磁碟機/光碟機 [1–3,](#page-4-3) [1–5](#page-6-1) 數字鎖定 (num lock) [1–3](#page-4-4), 接駁接頭 [1–21](#page-22-3) $1 - 4$ 數位媒體插槽 [1–13](#page-14-8) 靜音 [1–3](#page-4-5)

指紋讀取器 [1–9](#page-10-5) 指標桿 位置 [1–7](#page-8-0) 按鈕 [1–7](#page-8-1) 閂 電池套件釋放 [1–22](#page-23-0), [1–23](#page-24-0) 顯示器釋放閂 [1–13](#page-14-9), [1–14](#page-15-0) 音效輸入 (麥克風)接頭  $1 - 20$ 音效輸出 (耳機)接頭 [1–20](#page-21-3) 音量按鈕 [1–9](#page-10-1) 音量靜音指示燈 [1–3](#page-4-5) **十劃** 真品證明標籤 [1–28](#page-29-1) 記憶體模組置放處,擴充 [1–21](#page-22-1), [1–23](#page-24-1) 迷你介面卡置放處 [1–21,](#page-22-1) [1–23](#page-24-1) 退出按鈕, PC 卡插槽 1-20 配件電池連接器,識別 [1–21](#page-22-2), [1–23](#page-24-2) 高度規格 [2–1](#page-30-3) **十一劃** 埠 1394 [1–17](#page-18-1), [1–18](#page-19-0) USB [1–17,](#page-18-3) [1–20](#page-21-2) 外接式顯示器 [1–19](#page-20-4) 序列 [1–17](#page-18-6) 並列 [1–15](#page-16-3) 捲動區,觸控板 [1–6](#page-7-2)

接頭 RJ-11 (數據機)[1–17,](#page-18-2)  $1 - 18$ RJ-45 (網路)[1–19](#page-20-3) S-Video 輸出 [1–15](#page-16-1) 音效輸入 (麥克風) [1–20](#page-21-4) 音效輸出 (耳機)[1–20](#page-21-3) 產品名稱和號碼,電腦 [1–28](#page-29-3) 產品序號 [1–28](#page-29-1) 組件 右側 [1–17](#page-18-7) 左側 [1–19](#page-20-5) 正面 [1–13](#page-14-10) 底部 [1–21](#page-22-4) 背面 [1–15](#page-16-4) 頂部 [1–2](#page-3-3) 規格 操作環境 [2–1](#page-30-4) 額定輸入功率 [2–2](#page-31-1) 通風孔 [1–20,](#page-21-5) [1–22,](#page-23-1) [1–24](#page-25-0) 連接器 配件電池 [1–21](#page-22-2), [1–23](#page-24-2) 接駁 [1–21](#page-22-3) 電源 [1–15](#page-16-5), [1–16](#page-17-1) 麥克風,內建 [1–9](#page-10-0) 麥克風 (音效輸入)接頭  $1 - 20$ **十二劃**

喇叭 [1–13,](#page-14-11) [1–14](#page-15-1) 插槽 ExpressCard [1–19](#page-20-1) PC 卡 [1–20](#page-21-0) 安全纜線 [1–15](#page-16-2), [1–16](#page-17-0)

記憶體 [1–21](#page-22-5), [1–23](#page-24-3) 硬碟 [1–21](#page-22-6), [1–23](#page-24-4) 電池 [1–22](#page-23-2), [1–24](#page-25-1), [1–28](#page-29-6) 數位媒體 [1–13](#page-14-12) 無線天線 [1–25](#page-26-1), [1–26](#page-27-1) 無線通訊按鈕 [1–9](#page-10-2), [1–10](#page-11-0) 無線通訊指示燈 [1–3](#page-4-1), [1–4](#page-5-1) 無線憑證標籤 [1–28](#page-29-2) 硬碟插槽,識別 1-21, 1-23 開關 識別 [1–8,](#page-9-3) [1–10](#page-11-2) 顯示器 [1–8,](#page-9-3) [1–10](#page-11-2) **十三劃** 溫度規格 [2–1](#page-30-5) 置放處 擴充記憶體模組和迷你 介面卡 [1–21,](#page-22-7) [1–23](#page-24-5) 資訊中心按鈕 [1–8](#page-9-1) 電池指示燈,識別 [1–3](#page-4-2), [1–5](#page-6-0) 電池套件,識別 [1–27](#page-28-3) 電池套件釋放閂 [1–22](#page-23-0), [1–23](#page-24-0) 電池插槽 [1–22](#page-23-2), [1–24,](#page-25-1) [1–28](#page-29-6) 電源按鈕 [1–8](#page-9-2), [1–10](#page-11-1) 電源指示燈 [1–2](#page-3-2), [1–4](#page-5-2) 電源接頭 [1–15](#page-16-5), [1–16](#page-17-1) 電源線 [1–27](#page-28-4)

#### **十四劃**

睡眠快速鍵 [1–12](#page-13-3) 磁碟機/光碟機,光學 [1–17](#page-18-4), [1–18](#page-19-2) 磁碟機/光碟機指示燈 [1–3,](#page-4-3) [1–5](#page-6-1) 網路 (RJ-45) 接頭 [1–19](#page-20-3) 網路纜線 [1–19](#page-20-3)

#### **十五劃** 數字鎖定 (num lock) 指示燈 [1–3,](#page-4-4) [1–4](#page-5-3) 數位卡 [1–13](#page-14-7) 數位媒體插槽,位置 [1–13](#page-14-12) 數位媒體插槽指示燈 [1–13](#page-14-8) 數據機核准標籤 [1–28](#page-29-5) 數據機纜線 [1–19](#page-20-3) 標籤 Microsoft 真品證明 [1–28](#page-29-1) WLAN [1–28](#page-29-2) 服務標記 [1–28](#page-29-3) 法規 [1–28](#page-29-4) 無線憑證 [1–28](#page-29-2) 數據機核准 [1–28](#page-29-5) 線,電源,識別 1-27 **十六劃**

操作環境規格 [2–1](#page-30-4) 靜音按鈕 [1–9](#page-10-3)

### **十七劃**

應用程式鍵,Windows [1–11](#page-12-3) 濕度規格 [2–1](#page-30-6) 環境規格 [2–1](#page-30-4) 鍵 **esc** [1–11](#page-12-5) **fn** [1–11](#page-12-1) Windows 標誌 [1–11](#page-12-2) Windows 應用程式 [1–11](#page-12-3) 功能 [1–11](#page-12-4) 鍵台 [1–11](#page-12-6) 鍵台按鍵 [1–11](#page-12-6)

### **十八劃**

簡報按鈕 [1–9](#page-10-4) 鎖,安全纜線 [1–15,](#page-16-2) [1–16](#page-17-0) 額定輸入功率規格 [2–2](#page-31-1) **二十劃以上** 觸控板 [1–6](#page-7-3) 釋放閂 電池套件 [1–22](#page-23-0), [1–23](#page-24-0) 顯示器 [1–13](#page-14-9), [1–14](#page-15-0) 攜帶電腦旅行 無線憑證標籤 [1–28](#page-29-2) 數據機核准標籤 [1–28](#page-29-5) 環境規格 [2–2](#page-31-2) 顯示器埠,外接式 [1–19](#page-20-4) 顯示器開關,識別 [1–8](#page-9-3), [1–10](#page-11-2) 顯示器釋放閂 [1–13,](#page-14-9) [1–14](#page-15-0) 纜線 RJ-11 (數據機)[1–27](#page-28-2) RJ-11 (數據機)[1–27](#page-28-5) 網路 [1–19](#page-20-3)

### 數據機 [1–19](#page-20-3)

© Copyright 2007 Hewlett-Packard Development Company, L.P.

Microsoft 及 Windows 是 Microsoft Corporation 在美國的註冊商標。 SD 標誌是其所有人的商標。Bluetooth 是其所有人所擁有的商標, Hewlett-Packard Company 已取得授權使用。

本文件包含的資訊可能有所變更,恕不另行通知。HP 產品與服務的 保固僅列於隨產品及服務所附的明確保固聲明中。本文件的任何部份 都不可構成任何額外的保固。HP 不負責本文件在技術上或編輯上的 錯誤或疏失。

筆記型電腦導覽 第 1 版 2007 年 1 月 文件編號:430225-AB1